Printed in KoreaCode No. : GH68-12956A French. 05/2007. Rev.1.0

World Wide Web http://www.samsungmobile.com

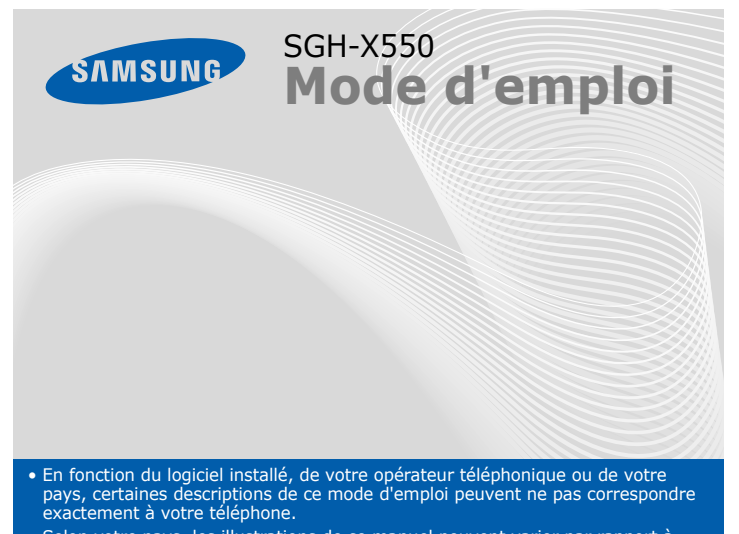

• Selon votre pays, les illustrations de ce manuel peuvent varier par rapport à votre téléphone et à ses accessoires. • Bluetooth QD ID: B012418

### *Installation de la carte SIM et de la batterie*

1. Retirez le cache de la batterie, puis insérez la carte SIM.

2. Mettez la batterie en place, puis son cache.

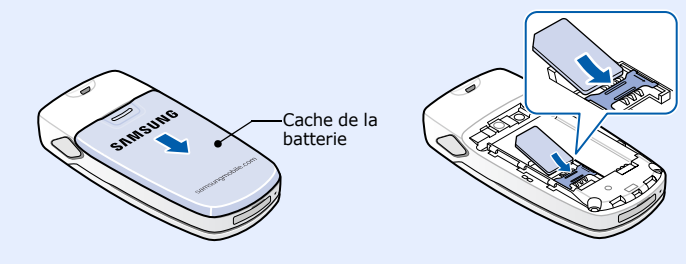

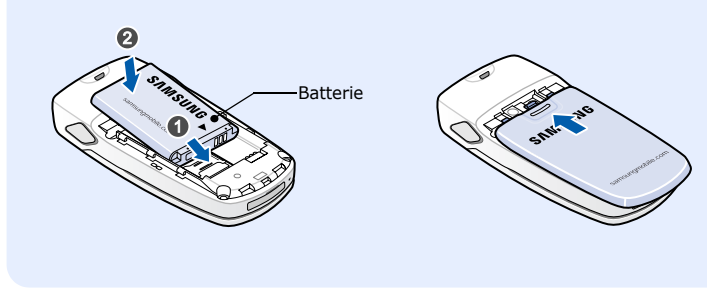

Le téléphone peut afficher les symboles suivants en haut de l'écran :

### *Chargement de la batterie*

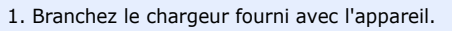

2. À la fin de l'opération, débranchez le chargeur.

# **Touches de navigation directionnelles** En mode menu,<br>permettent de faire<br>défiler les options. En mode veille, permettent<br>d'accéder directement à<br>vos menus favoris.

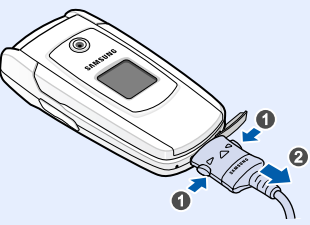

**Remarque** : Ne retirez jamais la batterie du téléphone lorsque le chargeur est branché. Vous risqueriez d'endommager l'appareil.

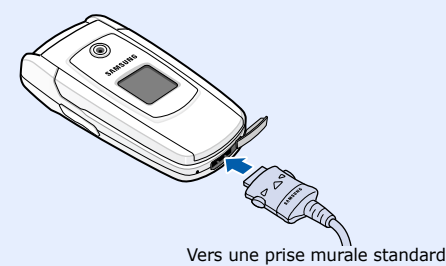

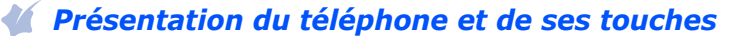

#### **IcôneDescripti**

**WAP/ Confirmation** En mode veille, lance le navigateur WAP. Sélectionne l'option en surbrillance ou confirme votre saisie en mode menu.**Touche appel**

Appelle un<br>Appelle un correspondant ou répond à un appel. En mode<br>veille, permet d'afficher les derniers appels.

#### **Volume**

俪 Niveau de charge de la batterie  En mode veille, règlent le volume du clavier. Appuyez quatre fois pour envoyer un message<br>.d'appel à l'aide<br>Mode SOS *Mode SOS*

- 1. Maintenez la touche enfoncée pendant quelques secondes pour allumer l'appareil.
- 2. Pour éteindre le téléphone, maintenez la touche  $\sqrt{\ }$  enfoncée plus de deux secondes.

**Touche de la messagerie vocale** X *Messagerie vocale*

**Touches écran** Exécutent la fonction indiquée par le texte audessus de la touche correspondante.

- 1. Lorsque le téléphone sonne, appuyez sur la touche écran **Accept.** ou sur pour décrocher.
- Pour rejeter l'appel, appuyez sur  $\left[\frac{1}{2}\right]$ .
- 2. Pour couper la communication, appuyez sur  $\sqrt{\frac{1}{2}}$ .

**Marche/arrêt/Terminer** Maintenez la touche enfoncée pour allumer ou éteindre le téléphone. Permet aussi de mettre fin à un appel.

**Annulation/Correction** Supprime les caractères affichés à l'écran. Revient au niveau de menu précédent.

**Touche du mode silencieux**X *Mode silencieux*

 **Touches alphanumériques**

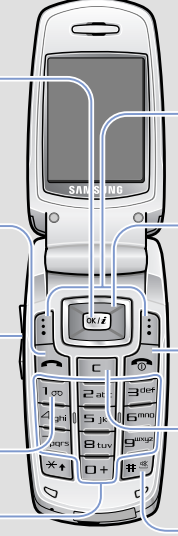

Les commandes affichées dans les coins inférieurs de l'écran indiquent les fonctions actuelles des touches écran. Appuyez sur la touche écran gauche ([:]) ou droite ([:]) pour<br>exécuter la fonction indiquée.

- Puissance du signal reçu T.all
- Appel en cours  $\mathcal{C}$
- Zone non couverte (appels impossibles, sauf les appels  $\mathcal{K}$ d'urgence)
- Fonction de message SOS activée  $\Delta$
- $\boxdot$ Réseau GPRS
- Renvoi d'appel activé đ.
- Bluetooth activé63
- Kit mains libres ou casque Bluetooth connecté  $\mathcal{L}_{\mathcal{L}}$
- $\mathbf{a}$ Alarme programmée
- Nouveau SMSN
- 暨 Nouveau MMS
- $\bullet$ Nouveau message vocal
- 红 Type d'alerte
- Aucun : Mélodie
	- 唱⊢: Vibreur
- $\Box$  : Vibreur, puis mélodie
- Mode silencieux

减

- 1. En mode veille, appuyez sur la touche écran **Menu**.
- 2. Utilisez les touches directionnelles pour atteindre le menu désiré, puis appuyez sur la touche écran **Sélect**. ou sur  $\overline{w}$ .
- 3. Si ce menu contient des sous-menus, choisissez-en un à l'aide des touches directionnelles. Pour ouvrir le sous-menu, appuyez sur la touche écran **Sélect.** ou sur  $\overline{w}$ .

## *Mise en marche/arrêt du téléphone*

## *Changer la langue d'affichage*

- 1. En mode veille, appuyez sur la touche écran **Menu**.
- 2. Sélectionnez **Réglages** <sup>→</sup> **Langue** <sup>→</sup> **Langue affichage**.
- 3. Choisissez une langue.

### *Téléphoner*

- 1. En mode veille, entrez un numéro de téléphone, puis appuyez sur  $\Box$ .
- 2. Pour raccrocher, appuyez sur  $\sqrt{\frac{1}{2}}$ .

### *Répondre à un appel*

## *Régler le volume sonore*

- 1. En mode veille, appuyez sur la touche écran **Menu**.
- 2. Sélectionnez **Sonneries** <sup>→</sup> **Appels entrants** <sup>→</sup> **Volume sonnerie**.
- 3. Appuyez sur les touches de navigation pour ajuster le niveau sonore.
- 4. Appuyez sur la touche écran **Enr**.

- Appuyez sur la touche écran
	-
- **Répert.** en mode veille. 1 Liste des contacts2 Liste FDN

Pendant un appel, utilisez les touches de Volume pour régler le volume de l'écouteur.

## *Changer la sonnerie des appels*

- <mark>● Fra</mark> :mode T9
- **AFra** : mode ABC
- **• ITFra** : mode numérique
- Aucun : mode symbole

- 1. Pour commencer à saisir un mot, appuyez sur une touche de **2** à **9**. Appuyez une fois sur chaque touche pour saisir chaque lettre. Le mot que vous saisissez s'affiche à l'écran. Il peut changer à chaque pression de touche. Terminez la saisie du mot en entier avant de modifier ou de supprimer des caractères.
- Exemple : Pour saisir « Salut » en mode de saisie de texte en français, appuyez sur les touches **7**, **2**, **5**, **8** et **8**.
- 2. Pour insérer un espace et saisir le mot suivant, appuyez sur  $\#$ .
- 1. En mode veille, appuyez sur la touche écran **Menu**.
- 2. Sélectionnez **Sonneries** <sup>→</sup> **Appels entrants** → **Sonneries par défaut** ou **Mes sonneries**.
- 3. Choisissez une sonnerie puis appuyez sur la touche écran **Oui**.

### *Rappeler des numéros récents*

- 1. En mode veille, appuyez sur  $\Box$ .
- 2. Appuyez sur **Haut** ou **Bas** pour atteindre le numéro de votre choix.
- 3. Appuyez sur  $\Box$  pour composer ce numéro.

# *Utilisation des menus*

En mode veille, appuyez sur la touche écran **Menu** pour ouvrir le menu principal.

> Utilisez les touches directionnelles pour naviguer dans l'arborescence des menus, déplacer la sélection sur des éléments de menu, modifier des paramètres et jouer à des jeux.

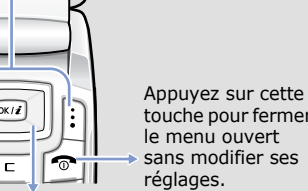

Lorsque le téléphone est fermé, appuyez 4 fois sur les touches<br>Volume pour envoyer un message d'appel à l'aide à des numéros de<br>téléphone prédéfinis. Une fois le message envoyé, le téléphone passe en mode SOS et reçoit uniquement les appels des destinataires enregistrés. Lorsque le téléphone reçoit un appel de la part d'un destinataire du message SOS, l'appareil répond automatiquement. Appuyez sur pour quitter le mode SOS.

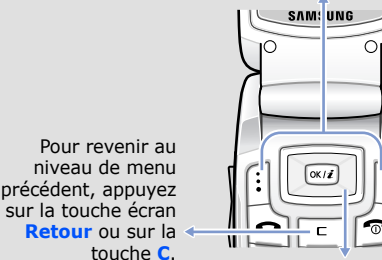

# Pour sélectionner ou modifier un menu ou une fonction :

Si le menu sélectionné contient d'autres sous-menus, répétez cette étape.

- 4. Utilisez les touches directionnelles pour localiser le réglage de votre choix.
- 5. Appuyez sur la touche écran **Sélect**. ou sur  $(X, t)$  pour valider vos réglages.

### **Numéros de raccourci**

Les touches numériques peuvent servir de raccourcis pour accéder rapidement aux menus. En mode menu, le numéro qui sert de raccourci apparaît en face du nom du menu correspondant.

### *Arborescence des menus*

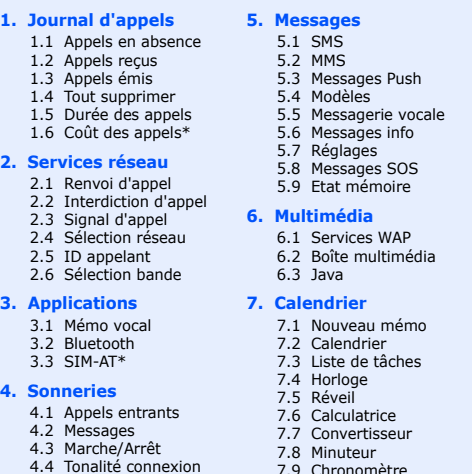

4.5 Son du clavier

4.8 Signal d'appel

- **8. Photo**
- 4.6 Bip durée d'appel 4.7 Mode silencieux

7.9 Chronomètre

8.3 Tout supprimer

8.4 Réglages 8.5 Etat mémoire

réglages

**9. Réglages** 9.1 Affichage 9.2 Message d'accueil 9.3 Langue 9.4 Mode hors-ligne 9.5 Sécurité9.6 Rappel automatique

9.7 Qualité parole 9.8 Toutes touches 9.9 Clapet actif

9.10 Touche de volume 9.11 Réinitialisation des

 8.1 Prendre et envoyer 8.2 Mes photos par votre carte SIM.

Texte et graphiques Répert. Fonctions des touches écran

En mode veille, maintenez la touche **#** enfoncée pour désactiver<br>tous les sons du téléphone. Pour quitter le mode silencieux,<br>maintenez de nouveau cette touche enfoncée.

### 3 Nouveau contact

- 
- 4 Numérotation abrégée
- 5 Numéros personnels
- 6 Groupes
	- 7 Gestion
	- 8 Répertoire services\*

\* S'affiche uniquement si la fonction est prise en charge

# *Saisie de texte*

#### **Changer le mode de saisie**

Dans un champ de saisie, appuyez sur la touche écran droite jusqu'à l'affichage de l'indicateur du mode souhaité :

#### **Mode T9**

#### **Mode ABC**

Appuyez sur les touches correspondant aux lettres désirées : une fois pour la première lettre, deux fois pour la seconde et ainsi de suite. Par exemple, appuyez sur **2** à trois reprises pour obtenir un "C" et sur **5** à deux reprises pour obtenir un "K".

 *Écran*

 $\overline{\mathbf{r}}$ 

Lorsque vous n'êtes pas en communication et n'utilisez aucun menu, votre téléphone est en mode veille. Vous devez être en mode veille pour

composer un numéro de téléphone.

**Modesilencieux**

**Messagerie vocale**

En mode veille, maintenez la touche **1** enfoncée pour accéder à

votre messagerie vocale.

**Mode SOS**

Icônes

### **disponible sur simple demande.**

 $X<sub>1</sub>$  panz

#### $\sqrt{2}$  *Photographier*

### **Mode numérique**

Appuyez sur les touches correspondant aux chiffres à saisir.

#### **Mode symbole**

Appuyez sur la touche numérique correspondant au symbole à saisir, puis appuyez sur la touche écran **OK**. Pour afficher d'autres symboles, appuyez sur **Haut** ou **Bas**.

#### **Astuces de saisie**

- Vous pouvez déplacer le curseur à l'aide des touches directionnelles.
- Pour effacer des caractères un par un, appuyez sur **C**. Pour effacer tous les caractères saisis, maintenez la touche **C** enfoncée.
- Pour insérer un espace entre des caractères, appuyez sur  $\texttt{\#}.$
- Pour changer la casse en mode T9 ou ABC, appuyez sur  $\ast$ .
- Pour ajouter des signes de ponctuation en mode T9 ou ABC, appuyez sur **1**.

## *Envoyer un SMS*

- 1. En mode veille, appuyez sur **Gauche**.
- 2. Rédigez le texte du message.
- 3. Pour ajouter des éléments à l'aide des fonctions suivantes, appuyez sur la touche écran **Options** :
- **Ajouter média** : ajoutez des sons, des images ou des animations.
- **Ajouter émoticône** : ajoutez des émoticônes.
- **Modèles** : ajoutez des modèles de texte.

#### 4. Appuyez sur la touche écran **Options** et choisissez **Envoyer**.

- 5. Sélectionnez un emplacement vide.
- 6. Entrez le numéro du destinataire, puis appuyez sur la touche écran **OK**.
- 7. Appuyez sur la touche écran **Envoyer** pour envoyer le message.

- 1. En mode veille, appuyez sur **Haut** et choisissez **Prendre et envoyer**.
- 2. Orientez l'objectif vers le sujet et réglez l'image.
- 3. Appuyez sur  $\boxed{\infty i}$  pour prendre une photo.
- 4. Appuyez sur **C** pour prendre une autre photo.

### *Aperçu des fonctions*

Cette section décrit brièvement les fonctions de votre téléphone.

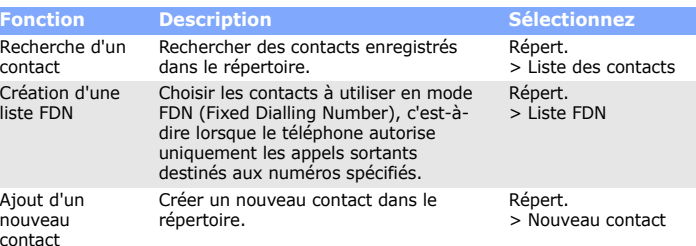

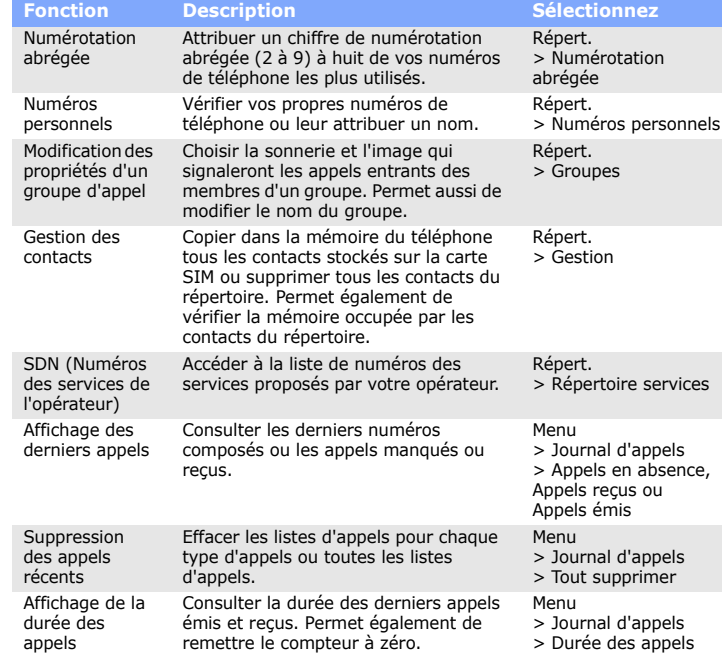

appels

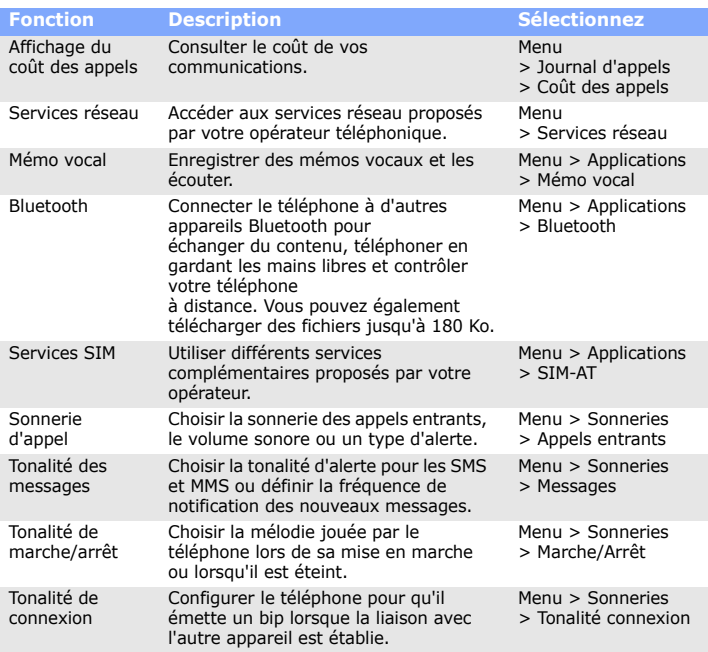

#### *Consignes de sécurité importantes*  $\boldsymbol{M}$

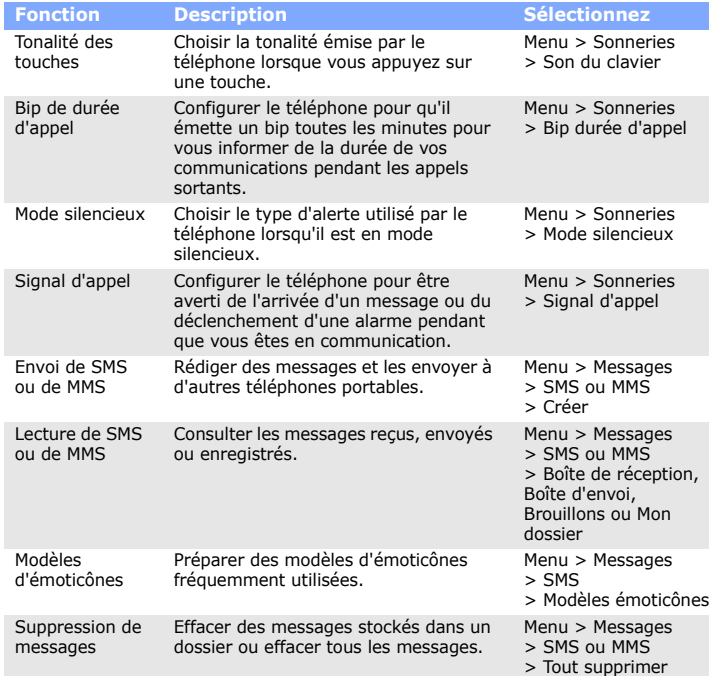

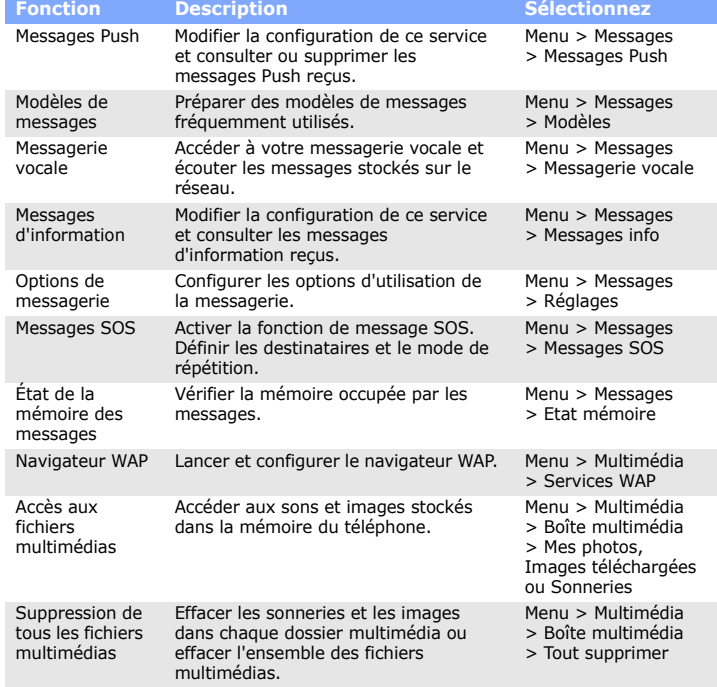

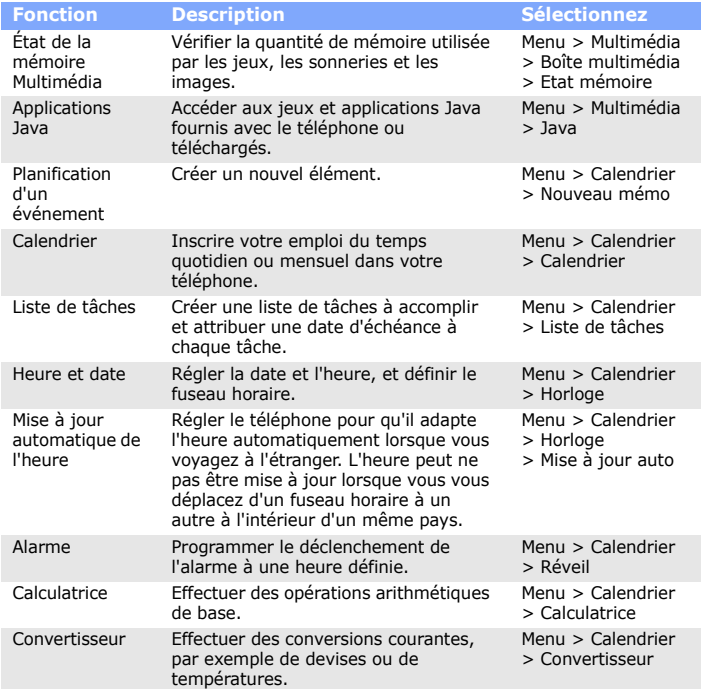

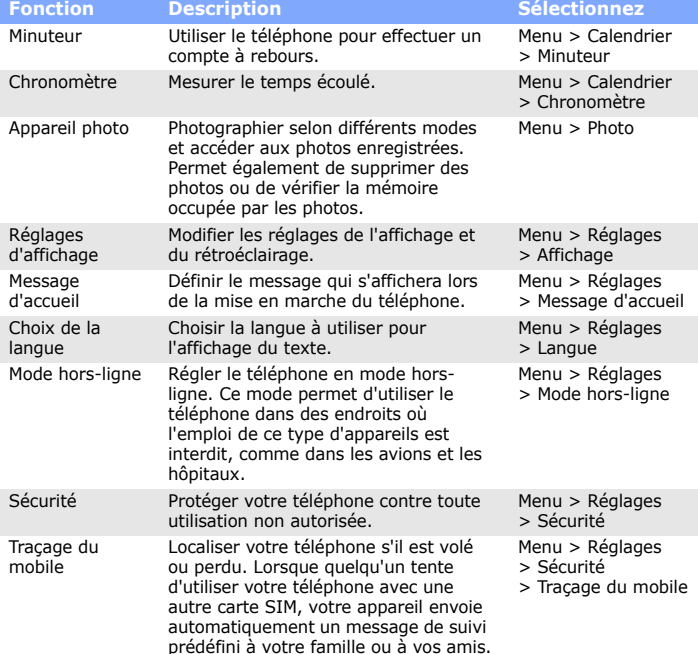

**Déclaration de conformité (R&TTE)** *Nous,* **Samsung Electronics déclarons sous notre seule responsabilité que le produit Téléphone mobile GSM : SGH-X550 en relation avec cette déclaration et en conformité avec les normes suivantes et/ou d'autres documents normatifs. Safety EN 60950-1 : 2001 +A11:2004 EMC EN 301 489- 01 V1.5.1 (11-2004) EN 301 489- 07 V1.2.1 (08-2002) EN 301 489- 17 V1.2.1 (08-2002) SAR EN 50360 : 2001 EN 50361 : 2001 RADIO EN 301 511 V9.0.2 (03-2003) EN 300 328 V1.6.1 (11-2004)** La procédure de déclaration de conformité, définie dans l'article 10, puis reprise à l'alinéa<br>[IV] de la directive 1999/5/EC a été conduite sous contrôle de l'organisme suivant : BABT, Balfour House, Churchfield Road,<br>Walton-on-Thames, Surrey, KT12 2TD, UK\*<br>Numéro d'identification : 0168 **CE0168 Documentation technique détenue par :** Samsung Electronics QA Lab. *(Représentant pour l'union europée* Samsung Electronics Euro QA Lab. Blackbushe Business Park, Saxony Way, Yateley, Hampshire, GU46 6GG, UK\* 2007.04.19 **Yong-Sang Park / Directeur Général**  $\overline{\text{C}}$ lieu et date de parution \* Cette adresse n'est pas celle du Centre de service de Samsung. Pour obtenir celle-ci, consultez la carte

Ce téléphone a été testé et s'est avéré conforme aux normes relatives à l'émission<br>de fréquences radio. En outre, nous déclarons que cet appareil répond à la directive<br>1999/5/EC.

Avant d'utiliser votre téléphone portable, lisez les consignes de sécurité suivantes, afin d'éviter toute utilisation dangereuse ou illégale.

N'utilisez jamais votre téléphone en conduisant

Garez votre véhicule avant d'utiliser un téléphone portable en prise directe.

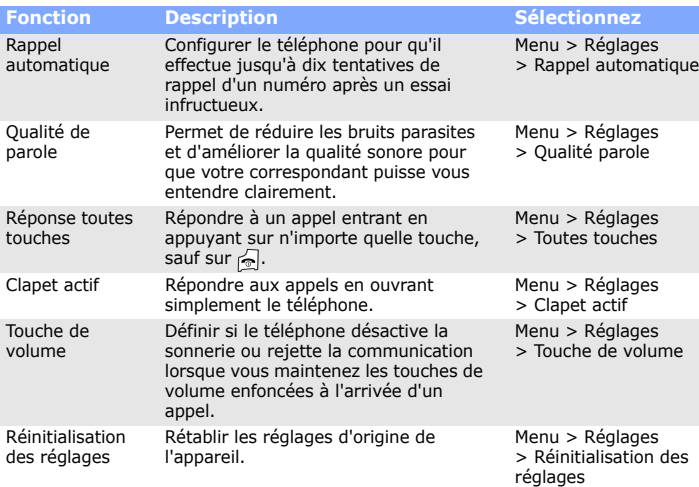

**Fonction Description Sélectionnez** Éteignez votre téléphone avant de faire le plein

N'utilisez pas votre téléphone lorsque vous vous trouvez dans une station d'essence ou à proximité de produits combustibles ou chimiques.

#### Éteignez votre téléphone en avion

Les téléphones portables peuvent engendrer des interférences. Leur utilisation en avion est interdite et dangereuse.

Éteignez votre téléphone à proximité de tout appareil médical Certains appareils utilisés dans les hôpitaux et les centres de soins sont sensibles aux

radiofréquences. Respectez la législation et la réglementation en vigueur. Interférences

Tous les téléphones portables peuvent être sujets à des interférences susceptibles de perturber leur fonctionnement.

#### Réglementations spécifiques

Respectez la législation locale en vigueur et éteignez toujours votre téléphone lorsque son utilisation est interdite.

#### Étanchéité

Votre téléphone n'est pas étanche. Gardez-le au sec.

#### Précautions d'utilisation

Utilisez votre téléphone comme un combiné classique (écouteur contre l'oreille). Évitez tout contact inutile avec l'antenne lorsque le téléphone est allumé.

# Appels d'urgence

Composez le numéro d'urgence en service à l'endroit où vous vous trouvez, puis appuyez sur  $\Box$ . Ne coupez pas la communication avant d'y être autorisé. Enfants en bas âge

Rangez le téléphone et tous ses accessoires hors de portée des enfants.

#### Accessoires et batteries

Utilisez exclusivement des batteries et des accessoires (casque, oreillette, câble PC, etc.) agréés par Samsung. Toute utilisation d'un accessoire non homologué pourrait endommager votre téléphone et s'avérer dangereux.

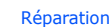

Toute réparation de votre téléphone doit être réalisée par un technicien agréé.

### *Informations sur le DAS*

Votre téléphone portable est un appareil destiné à émettre et recevoir des signaux de radiofréquence. Il a été conçu et fabriqué pour ne pas dépasser les limites d'exposition aux radiofréquences établies par le Conseil de l'Union européenne. Ces limites font partie d'un ensemble de directives exhaustives et définissent les niveaux d'exposition aux radiofréquences autorisés pour le grand public. Ces directives se basent sur les normes de sécurité élaborées par des organismes scientifiques indépendants au travers d'une évaluation périodique et minutieuse d'études scientifiques.

Ces normes prévoient une marge de sécurité importante destinée à assurer la sécurité des personnes, quel que soit leur âge ou leur état de santé.

La norme d'exposition aux ondes émises par les téléphones sans fil emploie une unité de mesure appelée Débit d'absorption spécifique (DAS). La limite de DAS fixée par le Conseil de l'Union européenne est de 2,0 W/kg. Le DAS le plus élevé constaté pour ce modèle de téléphone s'élève à 0,789 W/kg.

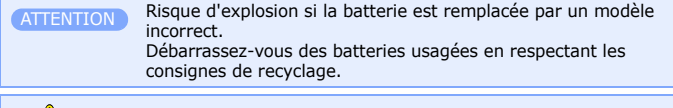

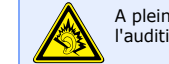

A pleine puissance, l'écoute prolongée du baladeur peut endommager l'audition de l'utilisateur.